# Risoluzione dei problemi di eliminazione dei pacchetti a causa di MTU più alta (pacchetto di sovradimensionamento)  $\overline{\phantom{a}}$

#### Sommario

Introduzione **Verifica Configurazione** 

### Introduzione

I pacchetti di qualsiasi rete possono avere una MTU superiore alle dimensioni predefinite di 1518 byte. In questo caso, i pacchetti potrebbero essere scartati sull'interfaccia di un dispositivo gestito prima di essere elaborati da Snort. Di conseguenza, non vi saranno eventi corrispondenti sull'interfaccia utente Web di un centro di gestione FireSIGHT. In questo documento viene descritto come verificare le perdite di pacchetti causate da pacchetti di dimensioni eccessive e come modificare le impostazioni predefinite dell'MTU su un sistema FireSIGHT.

### **Verifica**

Per determinare se la perdita di dati è dovuta alle dimensioni dell'MTU, procedere come segue:

1. Accedere al dispositivo gestito tramite Secure Shell (SSH) ed eseguire il comando seguente:

> show portstats Output di esempio:

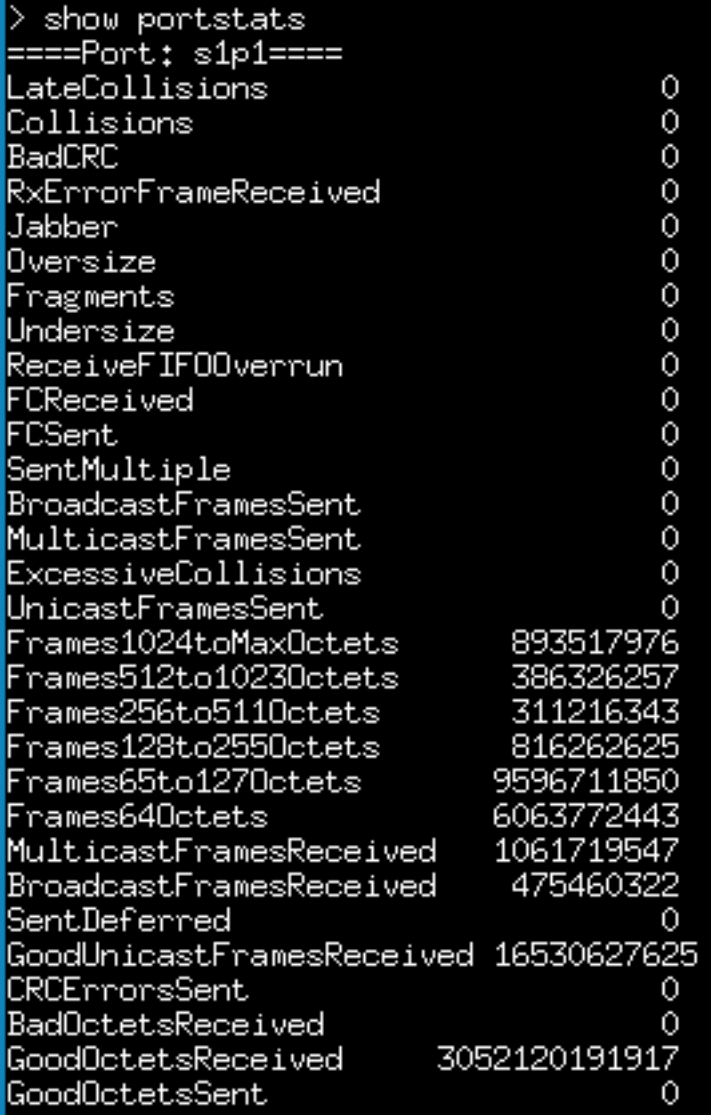

2. Controllare i pacchetti di sovradimensionamento per ciascuna porta. Verificare se il numero è zero o superiore. Nella schermata precedente, ad esempio, vengono mostrati i contatori di oversize della porta s1p1 pari a zero. Questo controllo consente di sapere quali porte stanno ricevendo pacchetti di dimensioni eccessive.

## **Configurazione**

Se le interfacce del dispositivo gestito vedono pacchetti di dimensioni eccessive, è necessario aumentare l'MTU sulle interfacce. Per modificare l'MTU, procedere come segue:

1. Accedere all'interfaccia utente Web del proprio centro di gestione FireSIGHT.

#### 2. Passare a Dispositivi > Gestione dispositivi.

3. Fare clic sulla scheda Insiemi in linea, quindi fare clic su Modifica accanto all'insieme in linea che si desidera modificare.

4. Impostare il campo MTU su un numero appropriato in base al tipo di traffico della rete.

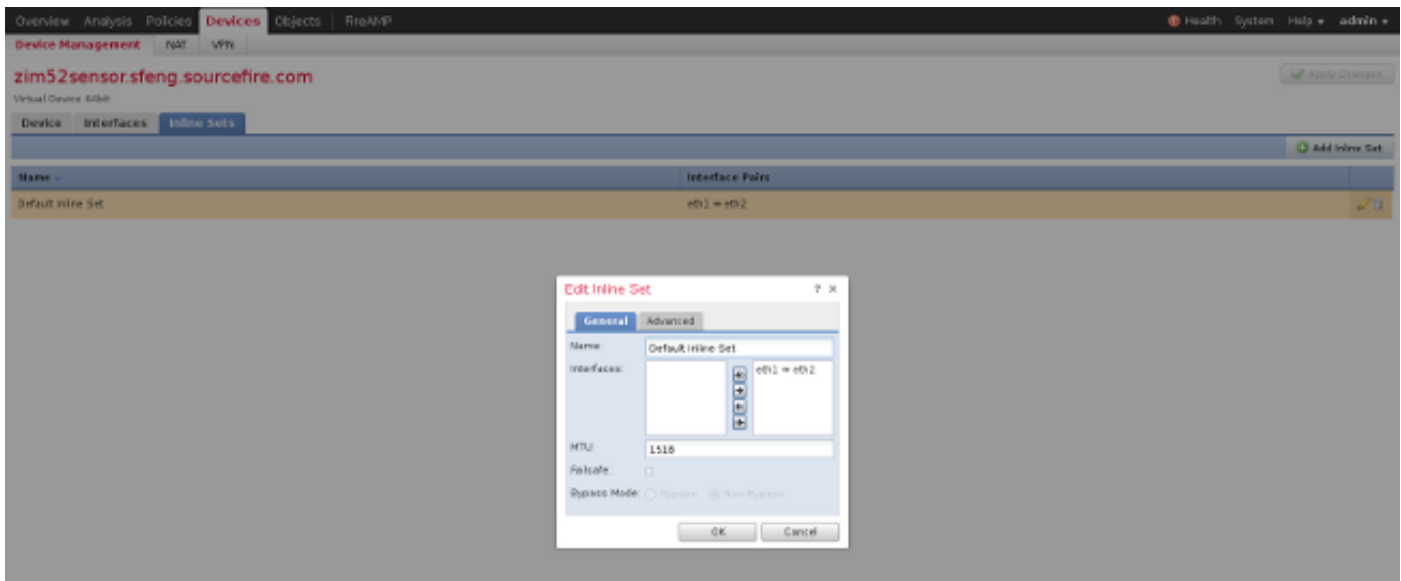

4. Salvare e applicare le modifiche.